## **PubMed** による **JECHO** 論文の検索方法

1. PubMed [\(http://www.ncbi.nlm.nih.gov/pubmed\)](http://www.ncbi.nlm.nih.gov/pubmed)トップページの Advanced をクリックする。

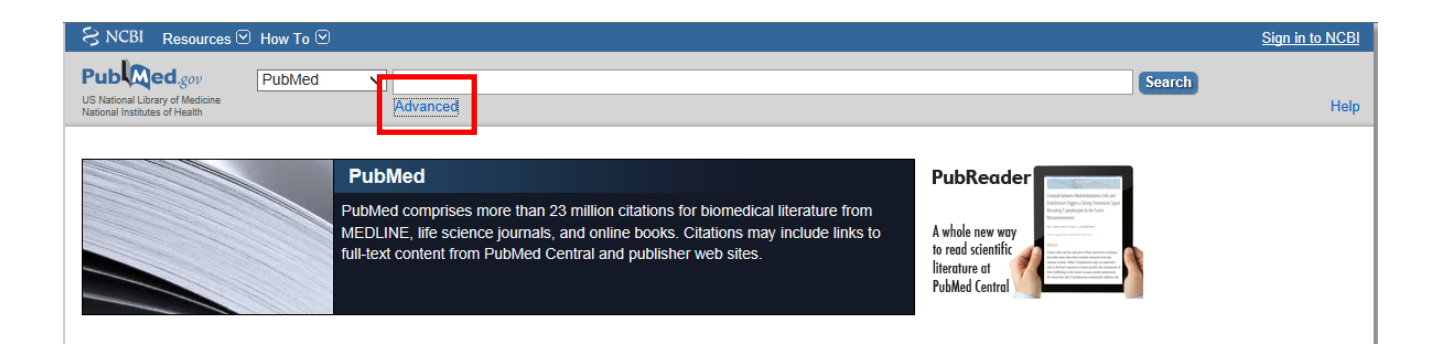

2. 検索項目を"Journal"、"Date-Publication"、"Text Word"と設定し、それぞれ"Journal of echocardiography"、"出版年(例:2016-2017 年)"、"検索したい単語(例:speckle tracking)" と入力

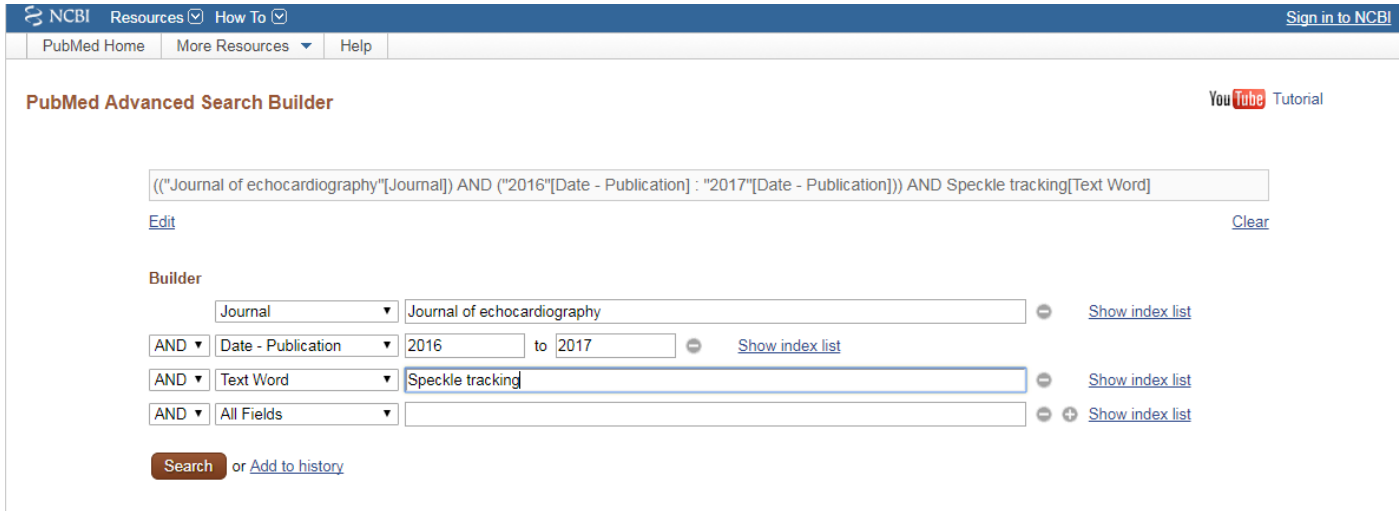

3. 上記により、PubMed 上で掲載誌と出版年を限定した論文検索が可能

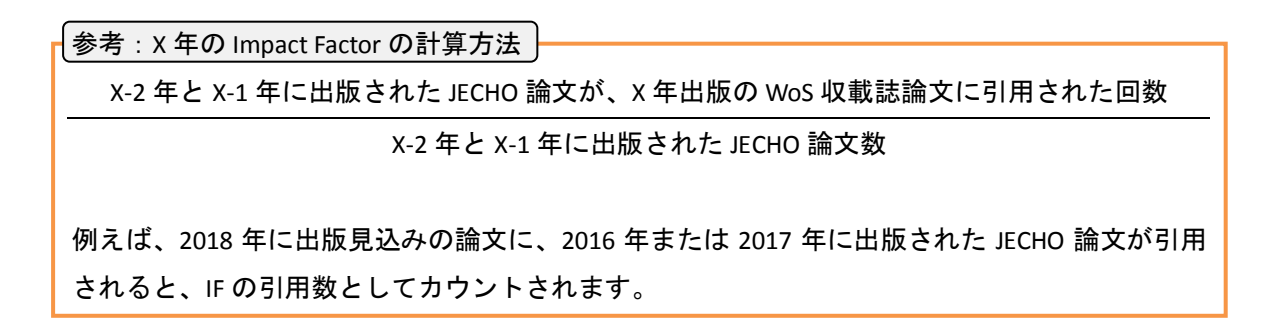